**Application Note: Virtex-II Pro Family of FPGAs**

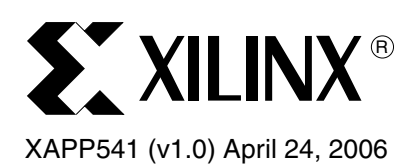

# **An Ethernet-to-MFRD Traffic Groomer**

Author: Jack Lo

**Summary** This application note describes the implementation of a traffic groomer that bridges the system space between a network line port (in this case, Gigabit Ethernet frame traffic) and the Mesh Fabric Reference Design (MFRD) [Ref 1]. The ingress side of the traffic groomer receives network frames from the Ethernet MAC, segments the frames into cells and prepends an MFRD-compatible header, schedules them on a per-port basis, and sends them into the MFRD. On egress, the traffic groomer receives cells from the MFRD, sorts them based on source fabric port, reassembles the cells into frames, and schedules them onto each line port.

**Introduction** The traffic groomer is intended to be implemented on each line card in a network switch application (see [Figure 1](#page-0-0) and [Figure 2](#page-0-1)). The traffic groomer consists of an Ingress and an Egress block (see [Figure 3](#page-1-0) and [Figure 4](#page-1-1)).

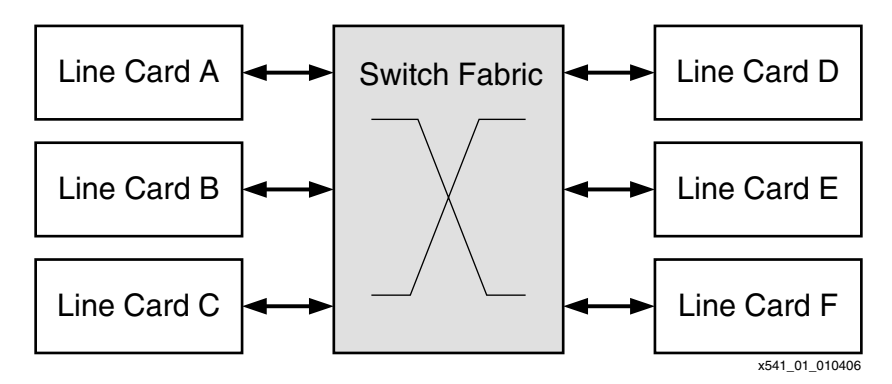

*Figure 1:* **Overview of Network Topology**

<span id="page-0-0"></span>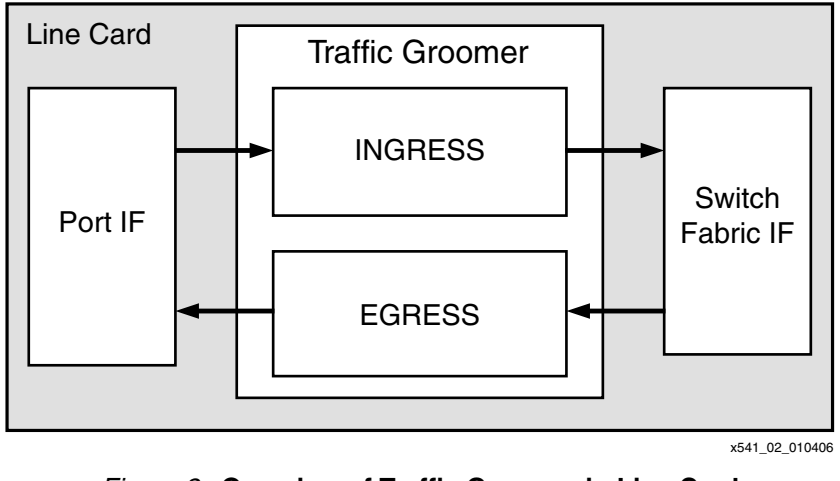

<span id="page-0-1"></span>*Figure 2:* **Overview of Traffic Groomer in Line Card**

© 2006 Xilinx, Inc. All rights reserved. All Xilinx trademarks, registered trademarks, patents, and further disclaimers are as listed at <http://www.xilinx.com/legal.htm>. All other trademarks and registered trademarks are the property of their respective owners. All specifications are subject to change without notice.

NOTICE OF DISCLAIMER: Xilinx is providing this design, code, or information "as is." By providing the design, code, or information as one possible implementation of this feature, application, or standard, Xilinx makes no representation that this implementation is free from any claims of infringement. You are responsible for obtaining any rights you may require for your implementation. Xilinx expressly disclaims any warranty whatsoever with respect to the adequacy of the implementation, including but not limited to any warranties or representations that this implementation is free from claims of infringement and any implied warranties of merchantability or fitness for a particular purpose.

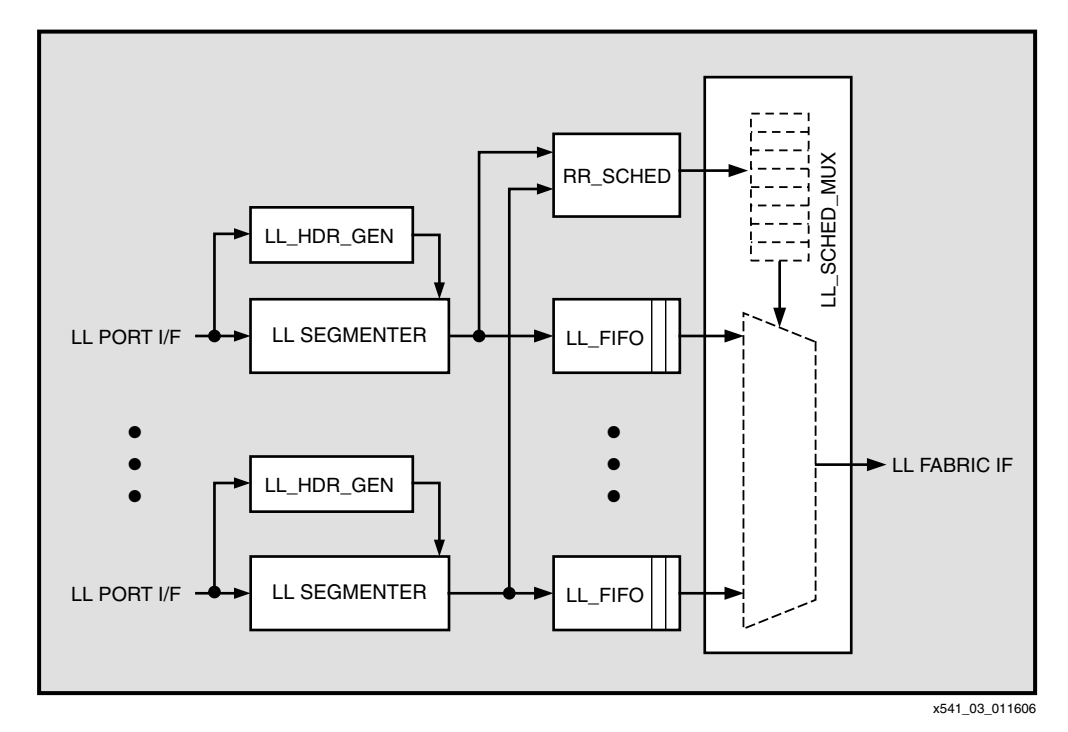

*Figure 3:* **Ingress Block Diagram**

<span id="page-1-0"></span>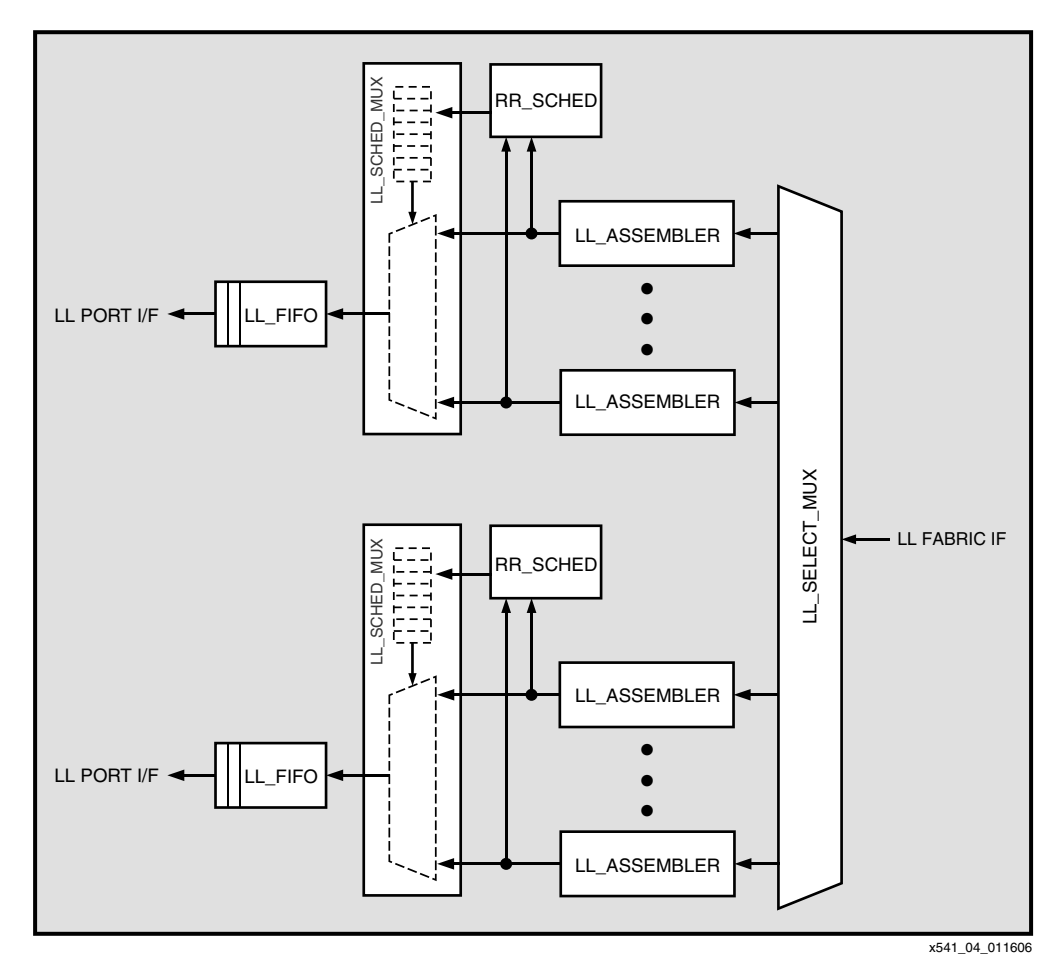

<span id="page-1-1"></span>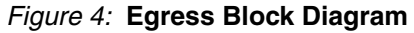

**Interface** The input and output signals associated with the top-level traffic groomer block are illustrated in Figure 5. These signals are defined in Table 1.

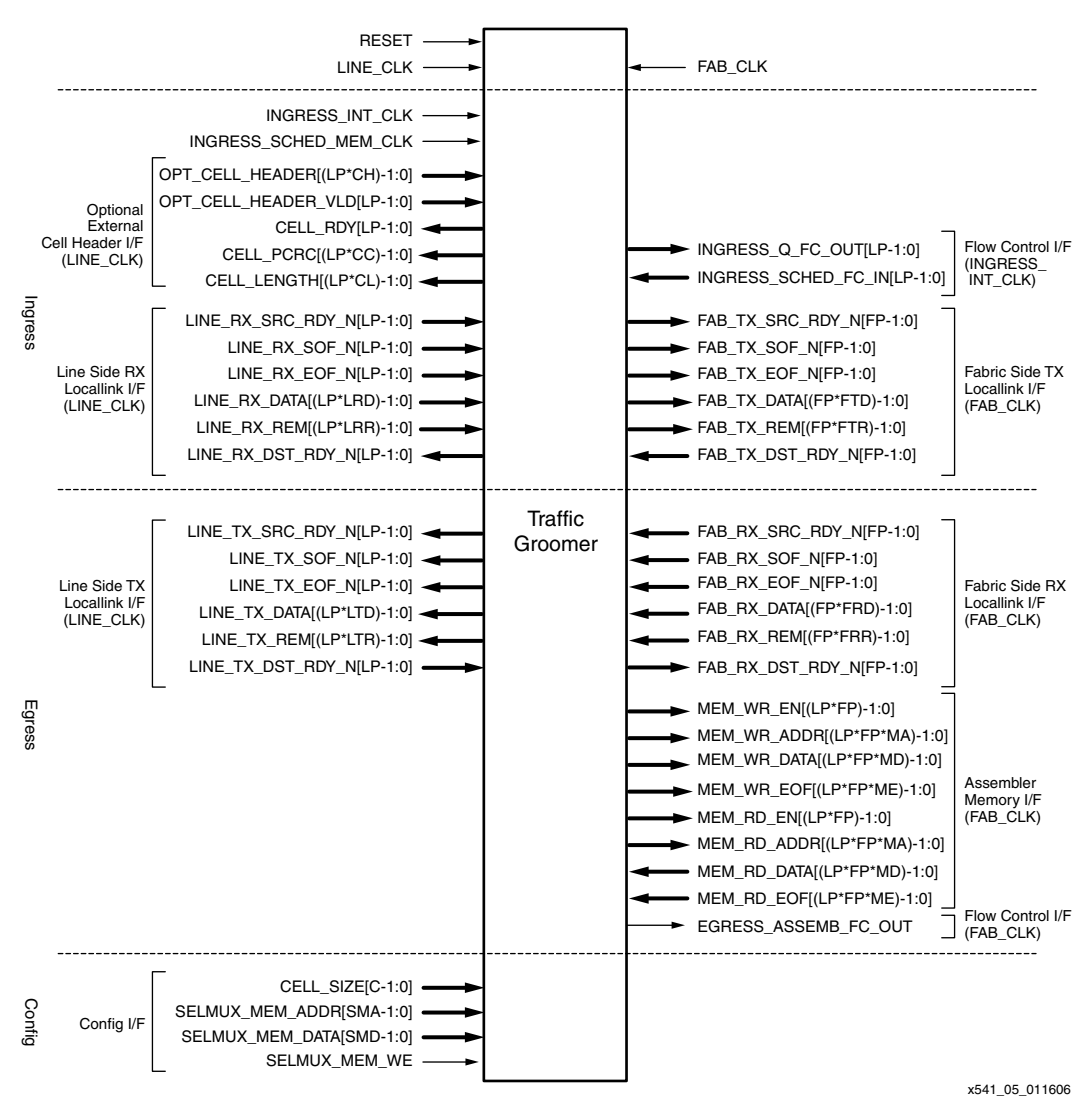

*Figure 5:* **TG\_TOP, Top-Level Traffic Groomer Block**

## *Table 1:* **TG\_TOP Interface Signals**

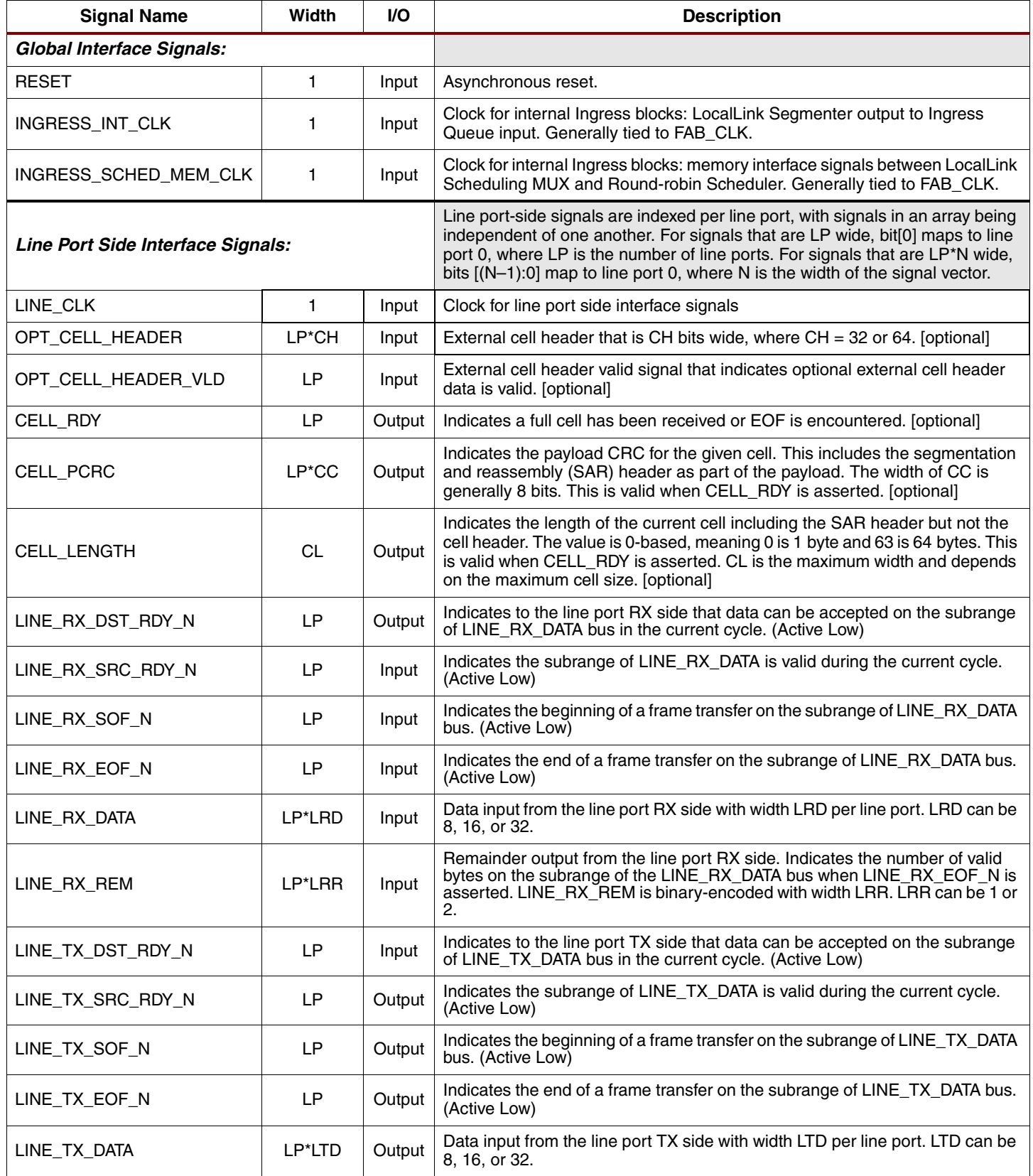

### *Table 1:* **TG\_TOP Interface Signals** *(Continued)*

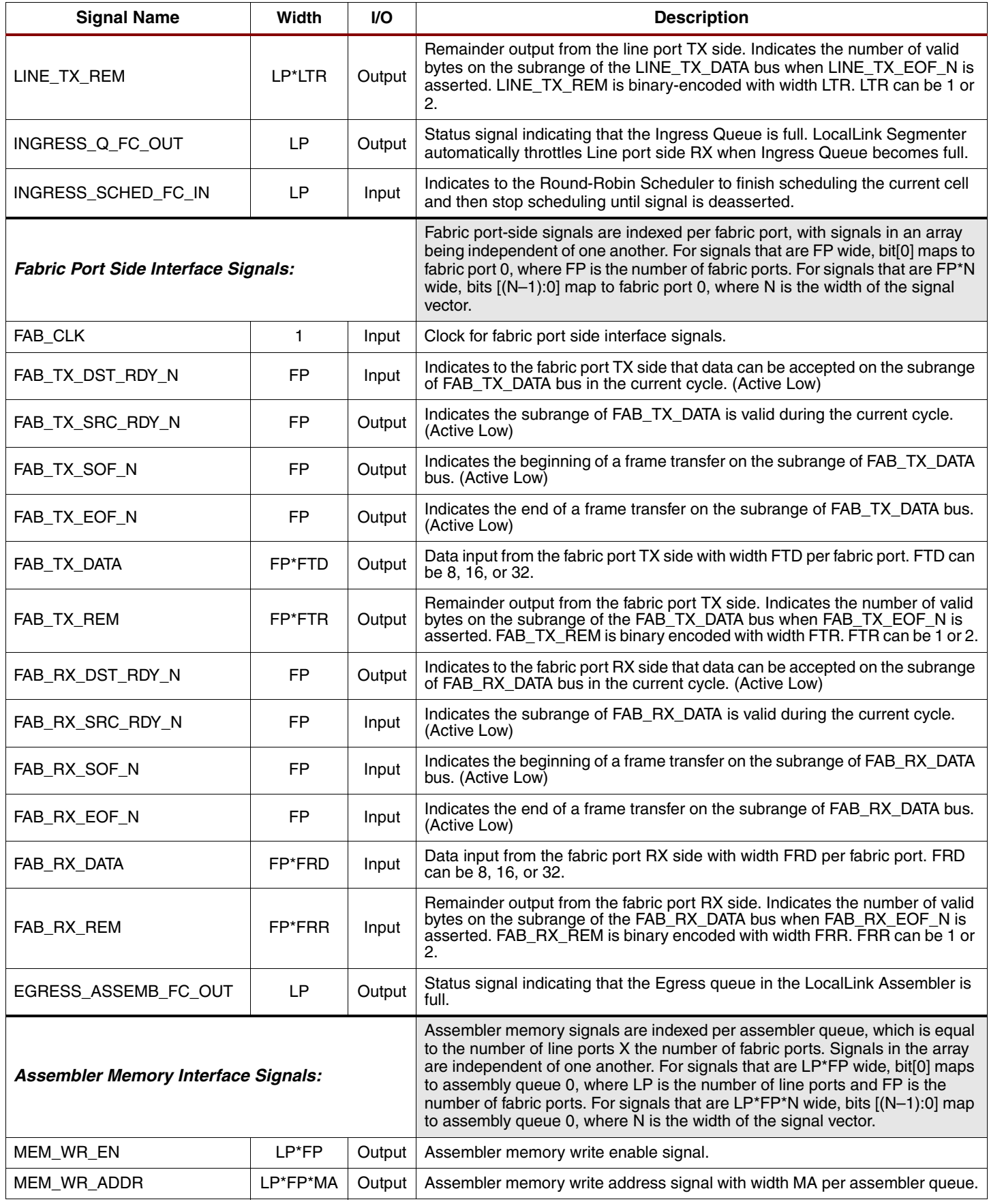

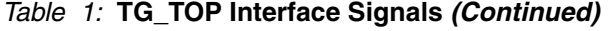

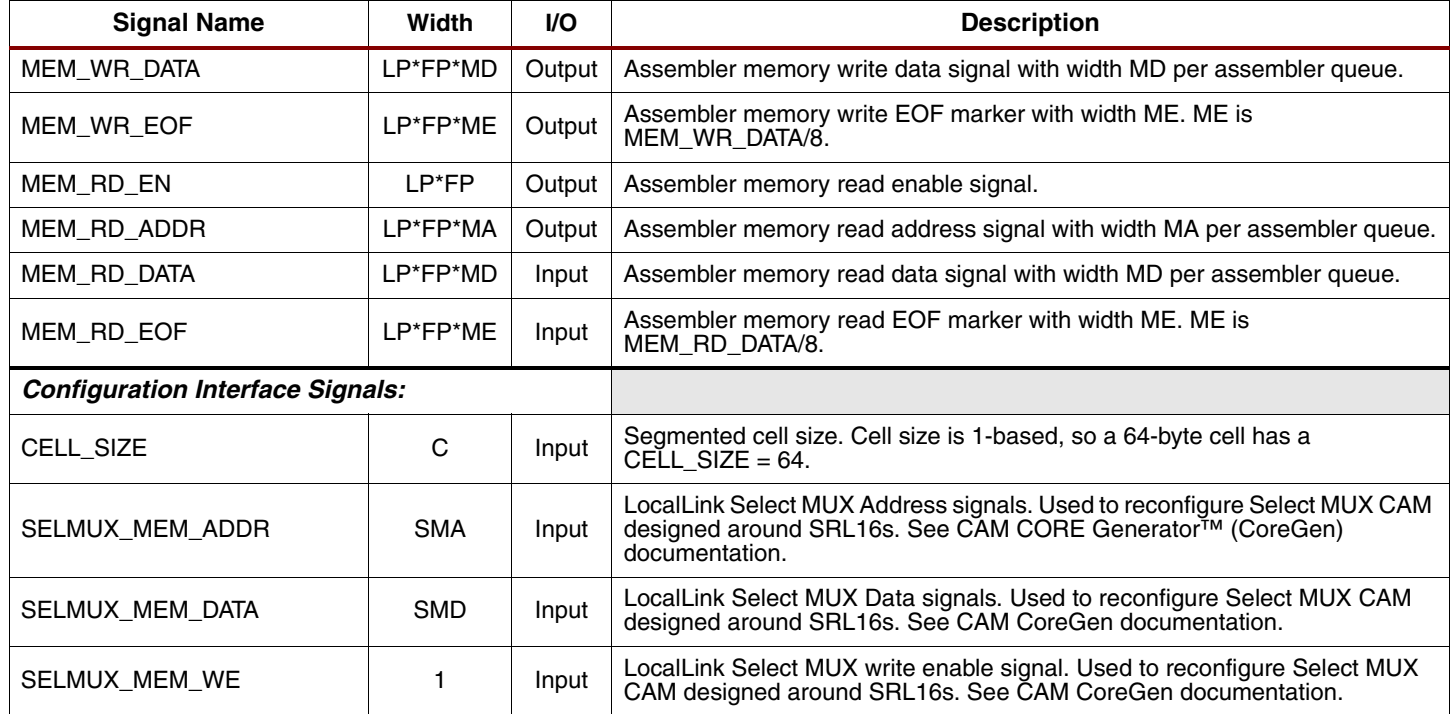

## **Hardware Implementation**

#### **Pattern Generator**

The Pattern Generator block is used in simulation and testing. It consists of a Block RAM wrapper that allows access to user-initialized Block RAMs via a LocalLink interface. Based on the state of a set of test input switches, the Pattern Generator will either be enabled or disabled. When enabled, the Pattern Generator will output the pre-initialized packet data via LocalLink to the target core, reading the entire set of Block RAMs in a continous loop. Standard LocalLink control can be used to throttle the packet data. The user can customize the packet data stored in the Block RAMs to facilitate various test profiles. Data is read from the Block RAM one clock at a time, which allows for fine granularity control to test such things as interframe GAP and truncated packets.

### **LocalLink Segmenter**

The basic operation of the Segmenter block is to parse the incoming variable-size data frame into fixed-size cells. A read counter keeps track of the number of bytes read during each clock cycle. When the counter reaches the maximum cell size, an *end of cell* is signaled and a *start of cell* is issued on the next clock cycle. When an *end of frame* is encountered, the read counter also stops and signals an *end of cell*. The Segmenter leverages the built-in data delineation of LocalLink by using a LL\_FIFO to store the data cells. Cell boundaries are indicated by SOF/EOF LocalLink signals to the LL\_FIFO.

At the same time, cell headers and SAR headers are read and stored in the cell and SAR header FIFOs respectively. These FIFOs store the full cell and SAR headers as passed in by a Header Generation block. Please see ["LocalLink Header Generation Block"](#page-6-0) functional description. A unique cell header and SAR header is stored for every cell in a frame. Finally, the number of data bytes in the cell are stored in an RX byte FIFO so that final cell size and TX clock counts can be derived and used to control the output MUX.

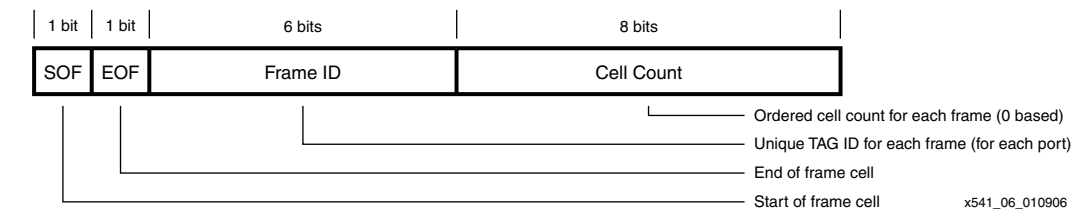

*Figure 6:* **LocalLink Segmenter SAR Header Example**

## <span id="page-6-0"></span>**LocalLink Header Generation Block**

The LocalLink Header Generation block is responsible for generating the cell and SAR header for each outgoing cell and outputting that data to the LocalLink segmenter block. The basic functions involve counting the number of incoming bytes until either a full cell is counted or an EOF occurs. The cell header and SAR header are then sent to the segmenter block for insertion. This block supports CRC calculation and cell padding (zeroes out the remainder of the cell). Cell length is also calculated and can be inserted into the cell header as required.

An optional external cell header mode allows for customization beyond the built-in crossbar/ MFRD multicast cell header mode. When the configuration parameter EXT\_CELL\_HDR is set to TRUE, this block responds by passing through the optional CELL\_HEADER and CELL\_HEADER\_ VLD instead of generating one internally. This block provides a cell ready signal, along with the cell length and cell PCRC value if the user wishes to insert these into their customized cell header.

## **Round-Robin Scheduler**

The round-robin scheduler receives cell records with a specified cell length, cell EOF, and cell error from the input cell queues (either LL\_SEGMENTER or LL\_ASSEMBLER) and stores them. The scheduler keeps track of this data and schedules out entire frames per port, one at a time. A frame can consist of one or more cells. If no cells are available, either nothing is written to the Scheduling MUX memory, or a null value is written, depending on compilation parameters.

## **LocalLink Scheduling MUX**

This block writes data directly to the scheduler MUX memory. When the memory is read out, the values are decoded to control DST\_RDY signals for each input LocalLink port. Input LocalLink signals are then MUXed to a single output LocalLink port. By default, the current design supports up to 2048 time slots for 128 ports. This is a function of the instantiated memory width and depth, and the maximum number of ports is 2<sup>(memory width–1)</sup>. The maximum number of time slots is essentially the memory depth of the input ports.

It is the responsibility of the scheduler to keep the scheduler MUX memory filled with valid data and not overwrite the entries until the MUX has read it. This mainly applies if the write clock runs faster than the read clock and involves responding to the MEM\_READY signal. Overwrite is prevented by the CoreGen FIFO block. It stops reading data if no new data is written and the FIFO is empty. When the FIFO is completely empty, the MUX selects none of the input ports. A valid use model is for the scheduler to write null time slices (time slices where none of the input ports is selected), but the design is capable of not selecting any ports when no data is read.

PROG\_FULL is set to assert when FIFO can only write one more cell. It deasserts when the FIFO can write two cells. This can be modified in the sched\_mux\_fifo.vhd files if necessary.

## **LocalLink Queue**

This block is basically a wrapper for a LocalLink FIFO with support for flow control.

### **LocalLink Select MUX**

This block reads the incoming cells (from the fabric) and sorts them by their cell headers. It first stores the LocalLink signals in a shift register while registering data bits in predefined cell header positions. These registers are passed to a lookup CAM, which returns the designated output queue or queues for the given cell. The sort operation can factor in up to two sorting bit ranges, with an optional MCAST bit. For example, in the MFRD case, sorting can be done on the 8-bit source header, the 12-bit destination header, and the MCAST bit. All output LocalLink signals are shared by all the queues with a unique SRC\_RDY signal for each queue to enable actual data to be passed.

When MCAST\_ENABLED is FALSE, the sort is based on both the lookup value, a concatenation of the sort-1 and sort-2 bits. The user can opt to use only sort-1 or only sort-2 by setting the width of the unused sort to 0. When MCAST\_ENABLED is TRUE, the presence of the MCAST bit is checked. When the MCAST bit is asserted, sort-2 bits are masked in the CAM lookup operation. As an example of this, source ports could be used in sort-1 and destination ports in sort-2. When MCAST is asserted, the destination is masked, and only the source port is matched. All destination ports are considered a match in this case.

The assignment of the output ports to the matching sort-1 and sort-2 values can be customized in the CAM initialization table (.mif file) and updated during run-time through the configuration ports.

### **LocalLink Assembler**

The Assembler basically takes incoming cells, checks for continuity by examining the SAR headers, and assembles them in a continuous stream into local memory (local memory accessed through the memory interface). This is done by shifting the incoming data to match previous cells until all cells in a frame are assembled. Errors cause the write address to roll back to the last good value. Reads begin when the read counter and the valid write counter have a difference greater than 2 (to accommodate timing). The valid write counter increments, whenever valid cells are received for an entire frame.

### **Ethernet to LocalLink Shim**

This block converts ethernet signals to LocalLink signals. Very similar to converting between data\_valid and sof/eof formats. The only additional feature is limited response to DST\_RDY. Here, the TX ethernet side deasserts the RX LocalLink DST\_RDY when waiting for TX ethernet acknowledge. If a response to TX LOCALLINK DST\_RDY is required, then RX Ethernet Pause is asserted when TX LOCALLINK DST\_RDY is asserted.

### **DCR Interface Block**

This block interfaces with a DCR bus to write and read to local configuration registers. The processor can reconfigure the CELL\_SIZE configuration values through this DCR compatible interface.

## **Compilation Parameters**

Table 2 lists the traffic groomer parameterization values and their descriptions. These value are adjusted in the  $q$ roomer  $pack$ . vhd file and must be coupled with appropriate change in the local switch scale pack single. vhd file in order to connect to the MFRD correctly.

#### *Table 2:* **Compilation Parameters**

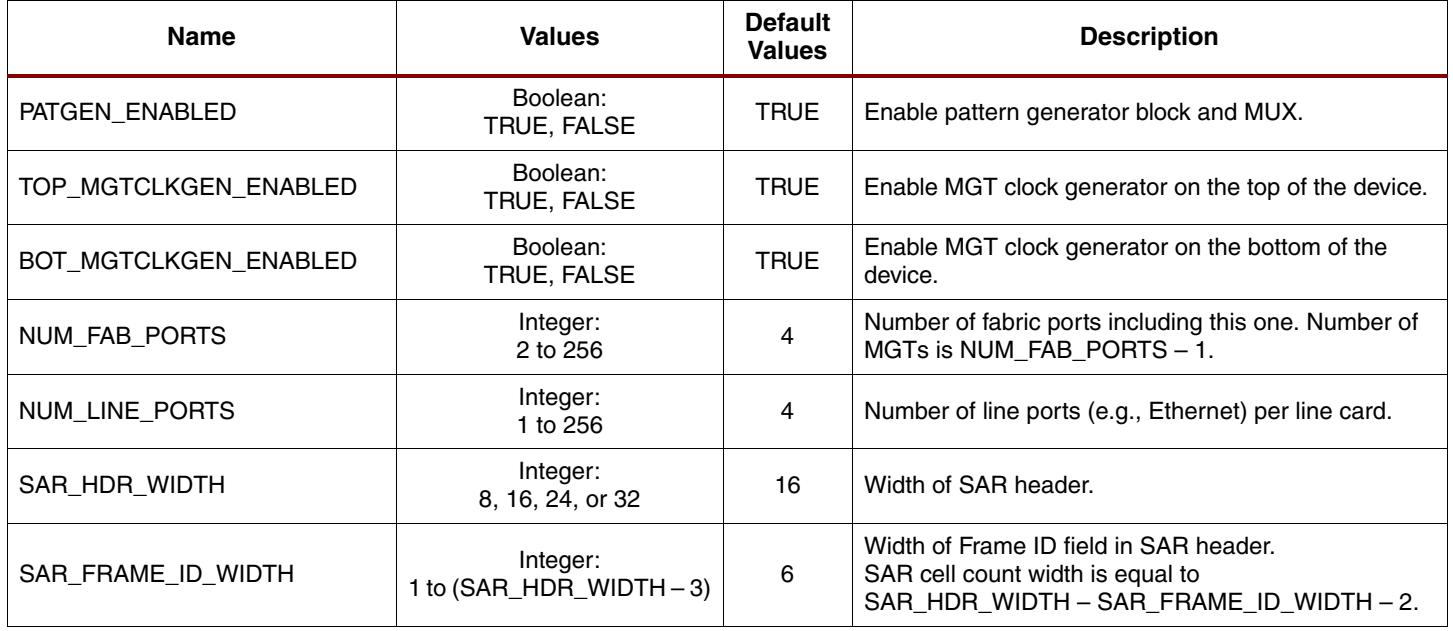

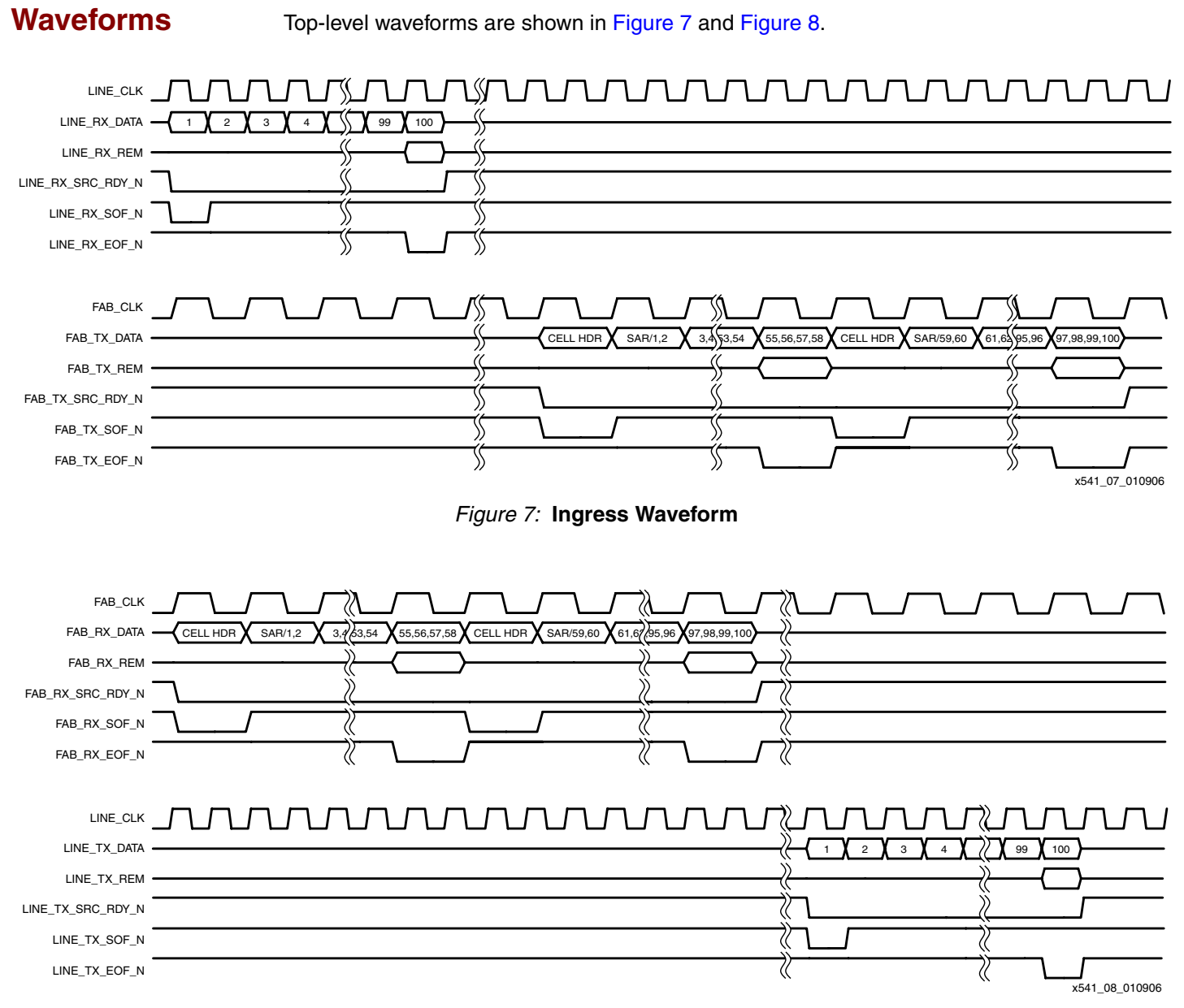

*Figure 8:* **Egress Waveform**

## **Verification Simulation**

[Figure 9](#page-10-0) shows the simulation testbench used to verify the traffic groomer, Ethernet MAC, pattern generator, and MFRD.

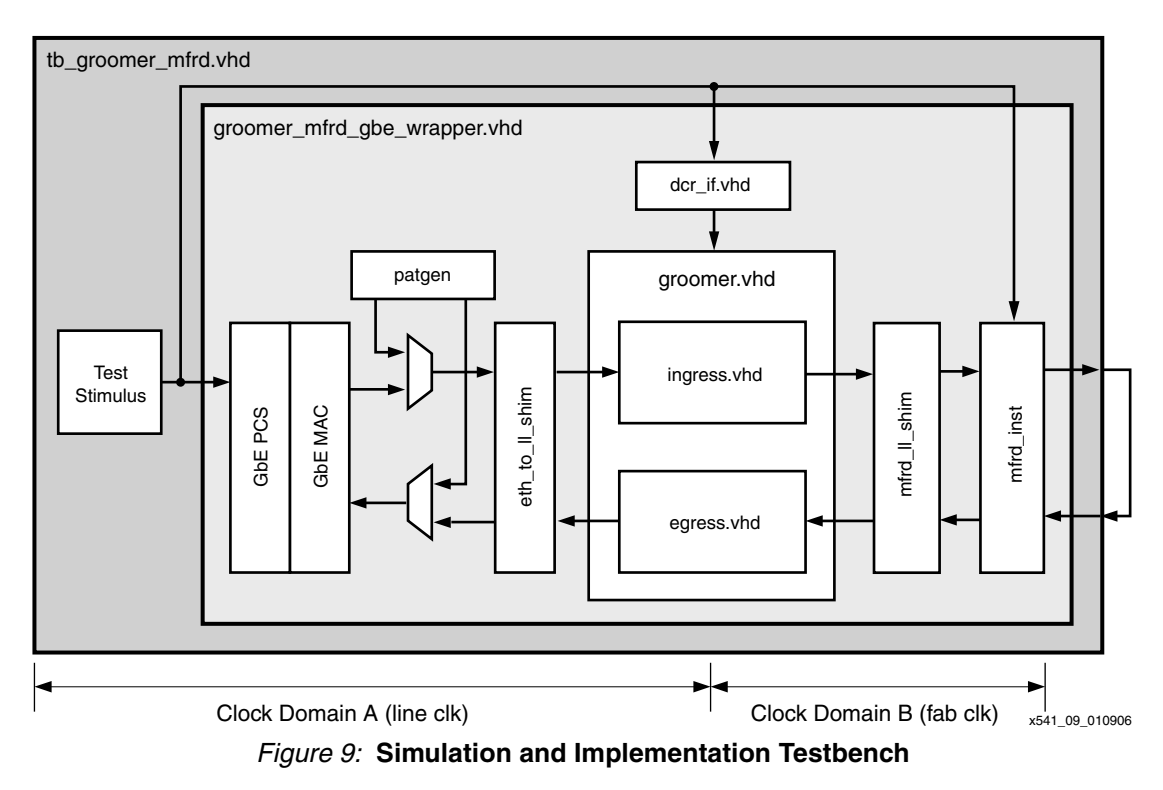

## <span id="page-10-0"></span>**Hardware Testing**

Figure 10 shows the hardware implementation used to verify the traffic groomer, Ethernet MAC, pattern generator, and MFRD. The reference design was implemented and tested on an ML321 and an ML310 board using the included Virtex™-II Pro device.

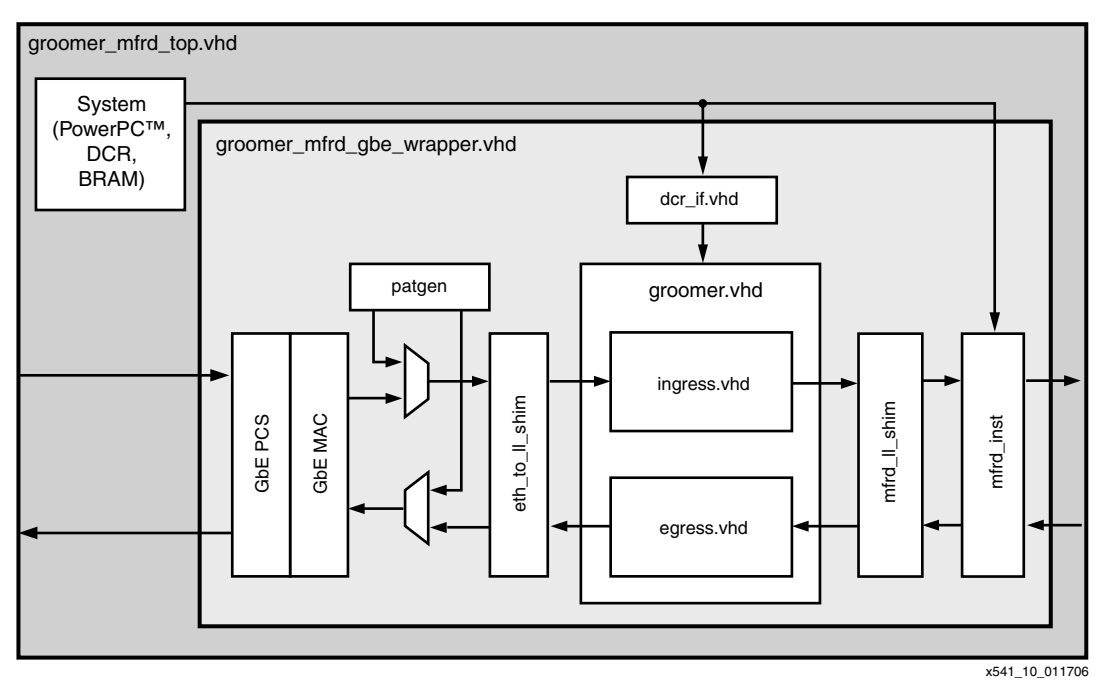

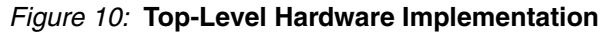

## **Porting to Virtex-4 Devices**

Porting the design to Virtex-4 devices would require some changes:

- 1. All CoreGen components would need to be regenerated to target a Virtex-4 device.
- 2. The Gigabit Ethernet MAC soft core would still be used, because the embedded Virtex-4 hard core is not currently supported. (The design should not have a problem interfacing with the Virtex-4 hard core, but the reference design would require source code modifications to accommodate it.)

All other design elements should function properly in a Virtex-4 design.

## **Reference Design**

The Ethernet-to-MFRD traffic groomer reference design (VHDL files) is available on the Xilinx website:

#### <http://www.xilinx.com/bvdocs/appnotes/xapp541.zip>

Simulation test benches and scripts are provided.

Within the traffic groomer design, the LocalLink FIFO reference design is used and does not need to be separately downloaded. More information on this design is available on the Xilinx website.

#### <http://www.xilinx.com/bvdocs/appnotes/xapp691.zip>

The traffic groomer source files can be found off the main installation directory. Specific design examples, such as the Ethernet-to-MFRD reference design, can be found under <examples>.

Table 3 lists the VHDL source file names located under the  $\langle ssc/\text{vhd} \rangle$  directory. Table 4 lists the file names and descriptions for the simulation testbench found in the <test/func\_sim/ vhdl> and <test/testbench/vhdl> directories. Table 5 lists the implementation scripts and project files found under the  $\langle \text{build} \rangle$  directory. Specific implementation examples, such as the Ethernet-to-MFRD reference design, can be found under  $\langle$ examples/\*/build>. [Table 6](#page-13-0) lists the pattern generator source files, which are used in various example implementations to generate network traffic.

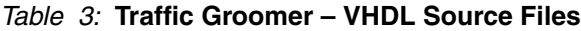

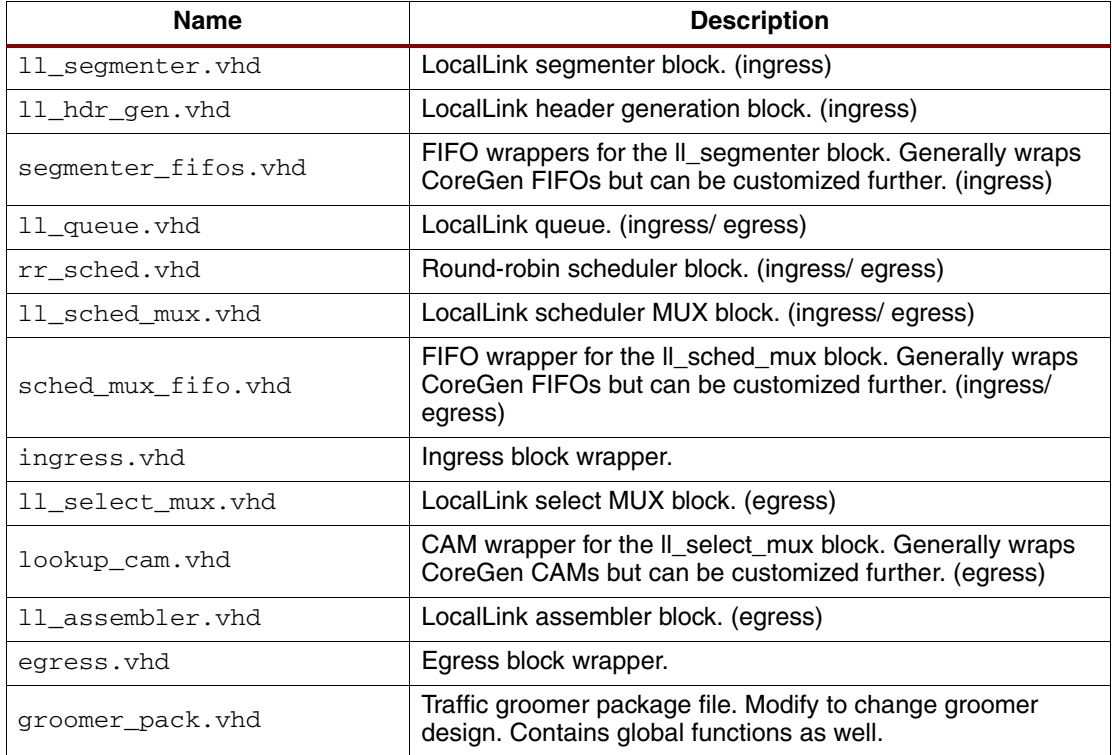

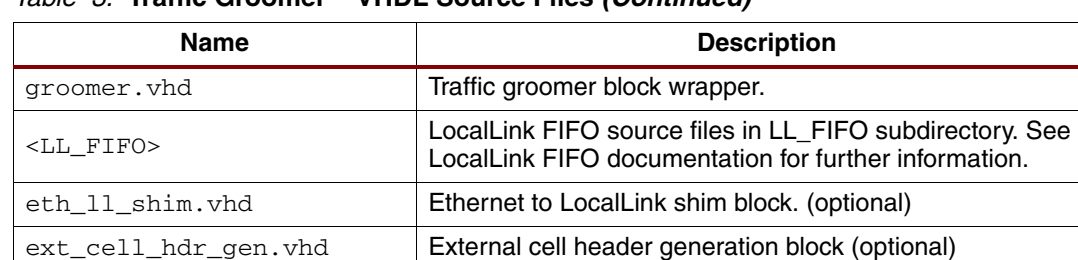

## *Table 3:* **Traffic Groomer – VHDL Source Files** *(Continued)*

#### *Table 4:* **Traffic Groomer – Simulation Testbench Files**

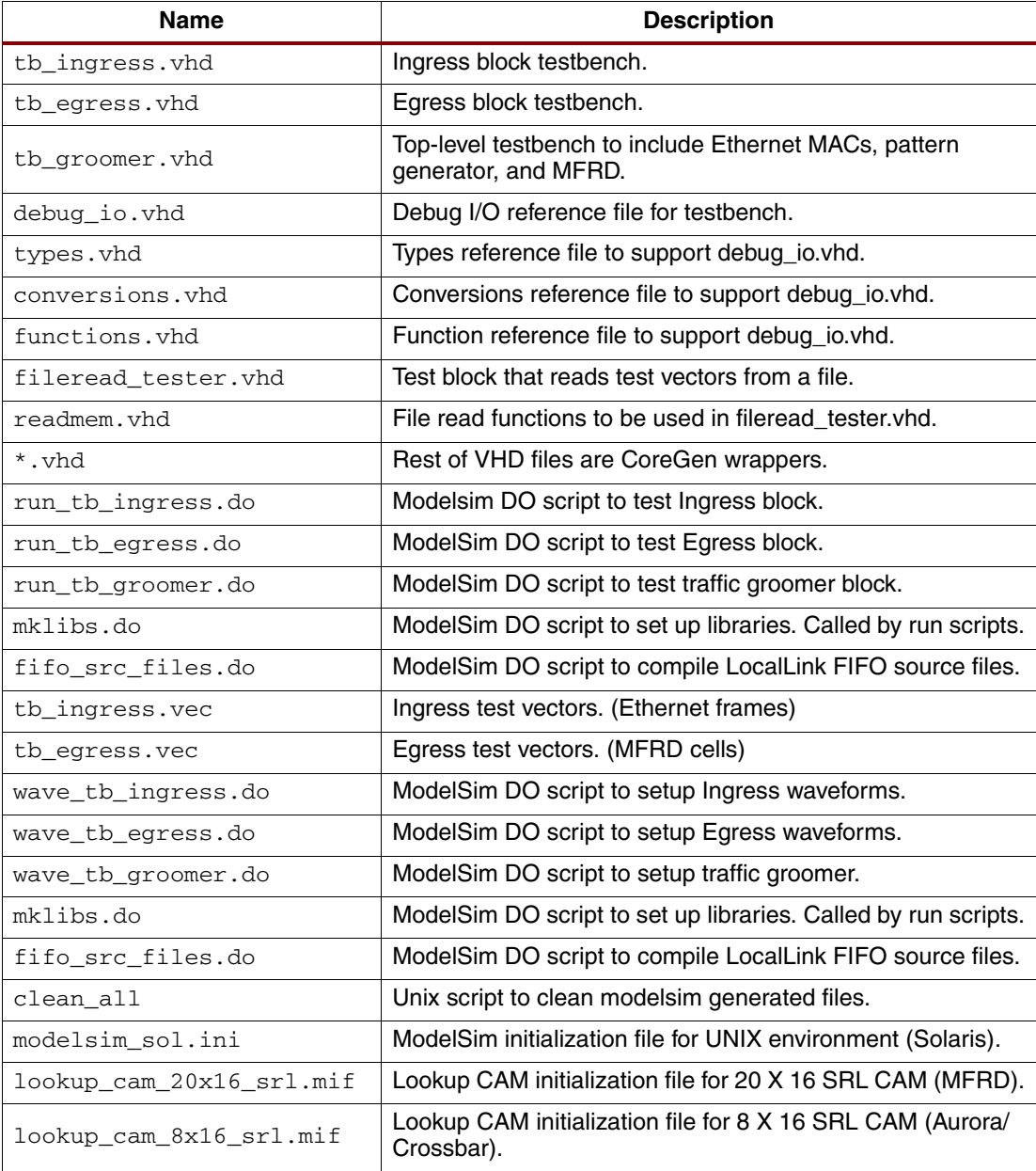

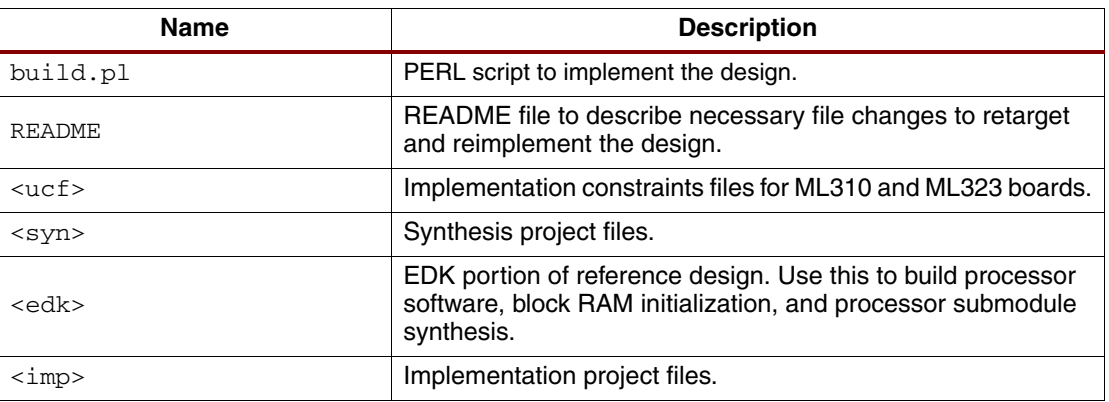

#### *Table 5:* **Traffic Groomer – Scripts and Files**

#### <span id="page-13-0"></span>*Table 6:* **Traffic Groomer – Pattern Generator**

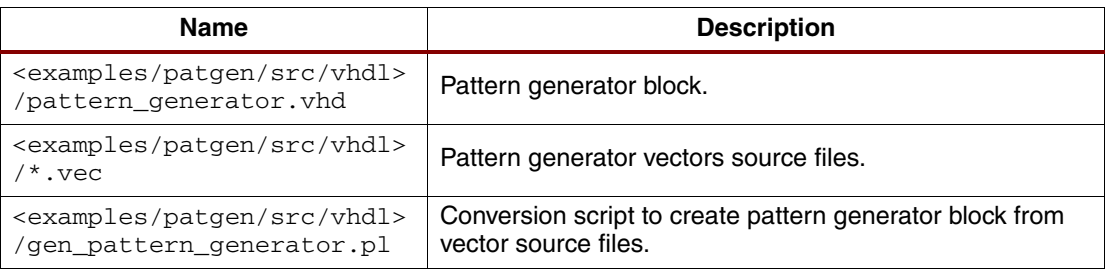

### **Ethernet-to-MFRD Design Example**

The Ethernet-to-MFRD design example bridges the gap between an Ethernet MAC and the MFRD. The MFRD must first be downloaded and referenced for this design to work. The MFRD source (in VHDL) is available on the Xilinx website:

[http://www.xilinx.com/esp/networks\\_telecom/optical/xlnx\\_net/mfrd/mfrd\\_source\\_code.zip](http://www.xilinx.com/esp/networks_telecom/optical/xlnx_net/mfrd/mfrd_source_code.zip)

MFRD Simulation test benches and scripts are provided. The source files for the Ethernet-to-MFRD design example can be found under <examples/mfrd>. All subsequent table references assume this directory location as the base directory.

[Table 7](#page-13-1) lists the VHDL source file names located under the  $\langle ssc/\text{vhd} \rangle$  directory. [Table 8](#page-14-0) lists the file names and descriptions for the simulation testbench found in the <test/func\_sim/vhdl> and <test/testbench/vhdl> directories. [Table 9](#page-14-1) lists the implementation scripts and projects files found under the  $\lt$ build> directory.

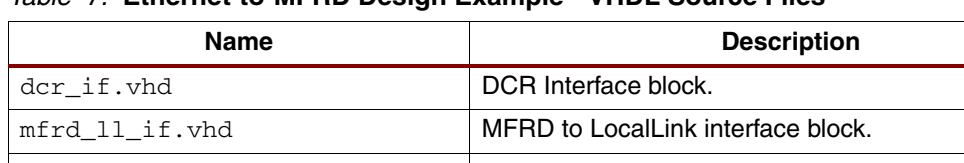

<span id="page-13-1"></span>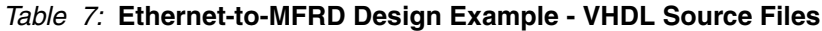

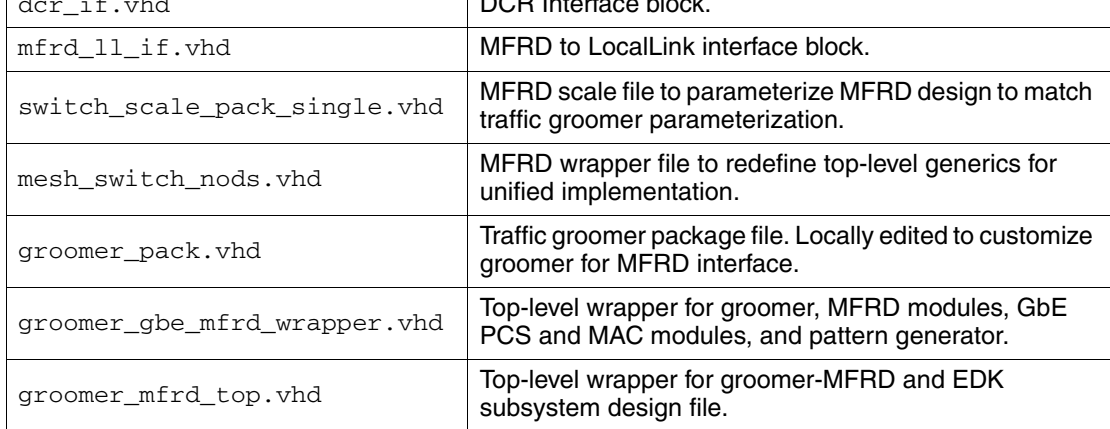

| <b>Name</b>                | <b>Description</b>                                                                           |
|----------------------------|----------------------------------------------------------------------------------------------|
| tb_groomer_mfrd.vhd        | Top-level testbench for<br>groomer_gbe_mfrd_wrapper.vhd.                                     |
| bb gbe pcs v 4 0 txbuf.vhd | Black box Ethernet PCS block.                                                                |
| bb_gbe_mac_v_4_0.vhd       | Black box Ethernet MAC block.                                                                |
| bb_mesh_switch_nods.vhd    | Black box MFRD block to speed up simulation.                                                 |
| run_tb_groomer_mfrd.do     | ModelSim DO script to test traffic groomer plus MFRD.                                        |
| run tb groomer bb mfrd.do  | ModelSim DO script to test traffic groomer plus black-box<br>MFRD.                           |
| mklibs.do                  | ModelSim DO script to set up additional Aurora specific<br>libraries. Called by run scripts. |
| fifo src files.do          | ModelSim DO script to compile LocalLink FIFO source<br>files.                                |
| mfrd_src_files.do          | ModelSim DO script to compile MFRD source files.                                             |
| bb mfrd src files.do       | ModelSim DO script to compile black-box MFRD source<br>files.                                |
| wave_tb_groomer_mfrd.do    | ModelSim DO script to setup traffic groomer plus MFRD.                                       |
| wave tb groomer bb mfrd.do | ModelSim DO script to setup traffic groomer plus black-<br>hox MFRD.                         |
| mklibs.do                  | ModelSim DO script to set up libraries. Called by run<br>scripts.                            |
| clean_all                  | Unix script to clean ModelSim-generated files.                                               |
| modelsim sol.ini           | ModelSim initialization file for UNIX environment<br>(Solaris).                              |
| lookup_cam_8x16_srl.mif    | Lookup CAM initialization file for 8 X 16 SRL CAM<br>(Aurora/ Crossbar).                     |

<span id="page-14-0"></span>*Table 8:* **Ethernet-to-MFRD Design Example – Simulation Testbench Files**

### <span id="page-14-1"></span>*Table 9:* **Ethernet-to-MFRD Design Example – Scripts and Files**

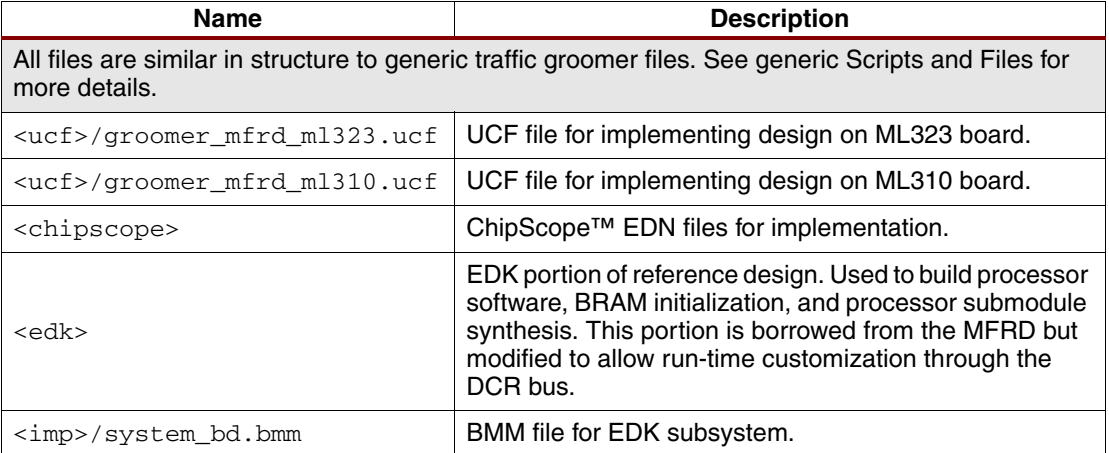

**Design Tools** The following versions of design tools were used to create and verify these design examples. Earlier versions might work, but it is recommended that the tool set be upgraded if possible.

- Xilinx ISE 7.1i
- Xilinx EDK 7.1
- ModelSim SE 5.8c
- Synplify Pro 7.5.1

## **Resource Utilization and Performance**

Resource utilization depends on the number of line ports and fabric ports in the design. The following tables present formulas showing how that number is calculated.

Table 10 shows an early estimation of device utilization for each module in the Ingress block.

Table 11 shows an early estimation of device utilization for each module in the Egress block.

Table 12 shows an early estimation of device utilization for the entire traffic groomer block.

#### *Table 10:* **Ingress Resource Estimation**

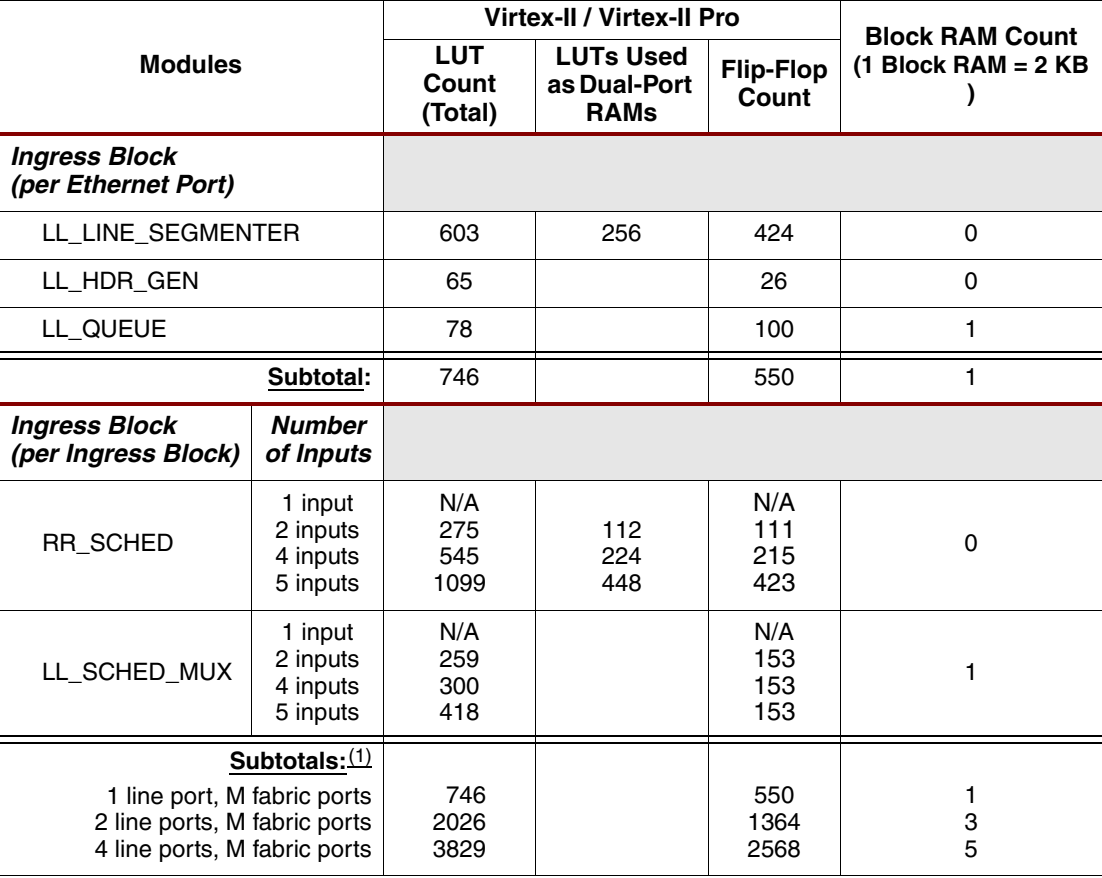

**Notes:** 

1. Size estimates are per line card

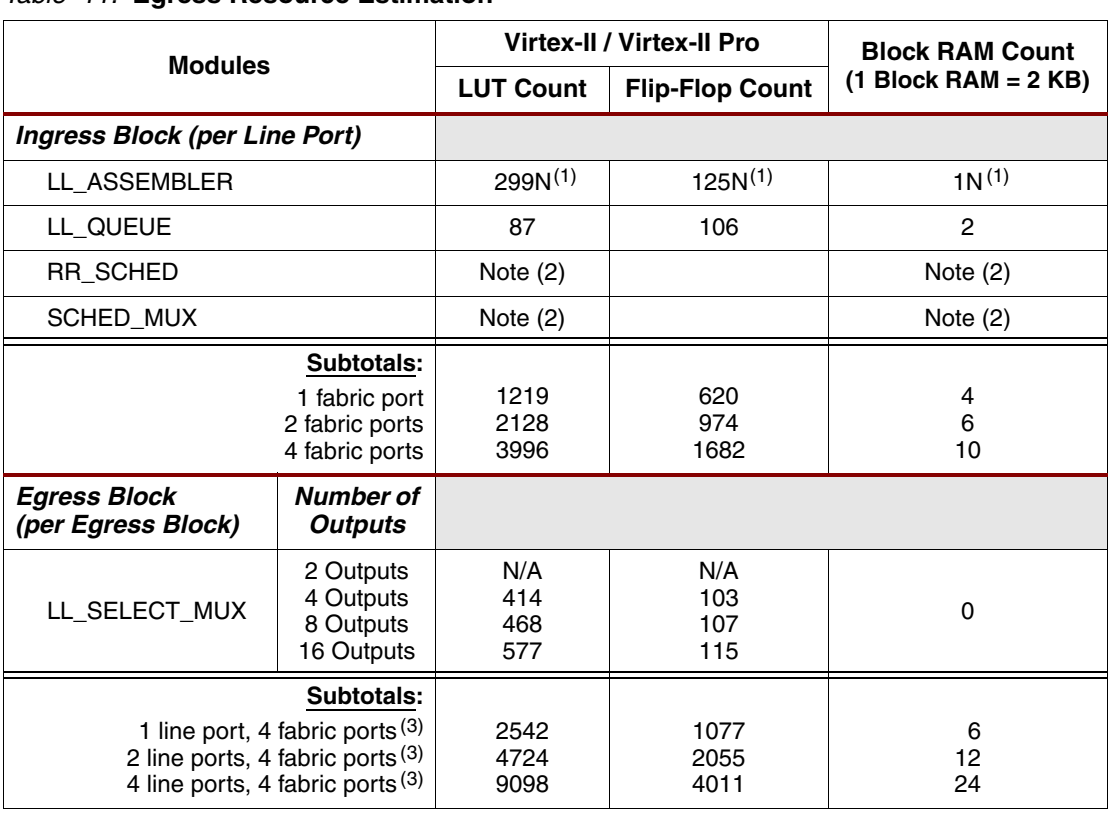

#### *Table 11:* **Egress Resource Estimation**

**Notes:** 

1.  $N =$  number of fabric ports  $(1, 2, 0r 4)$ 

2. Refer to Table 10. Number of fabric ports = number of line ports

3. 4 fabric ports = 3 MGTs + loopback

#### *Table 12:* **Traffic Groomer Resource Estimation**

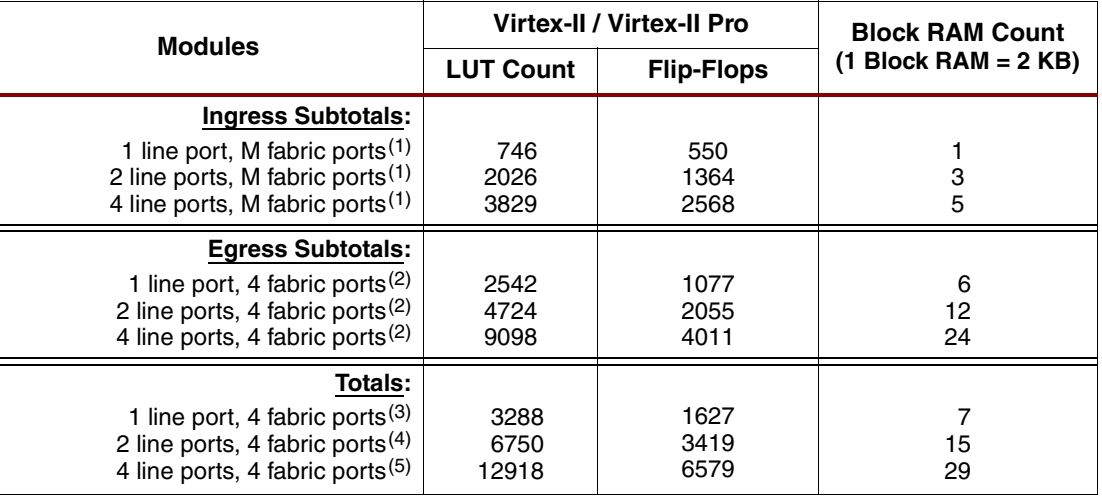

**Notes:** 

1. Size estimate is per line card

2. 4 fabric ports = 3 MGTs + loopback

3. 4 X 4 port switch

- 4. 8 X 8 port switch
- 5. 16 X 16 port switch

[Table 13](#page-17-0) and [Table 14](#page-17-1) describe the latency through the Ingress and Egress blocks. [Table 15](#page-17-2) summarizes performance as a function of clock frequency.

#### <span id="page-17-0"></span>*Table 13:* **Latency through Ingress Blocks**

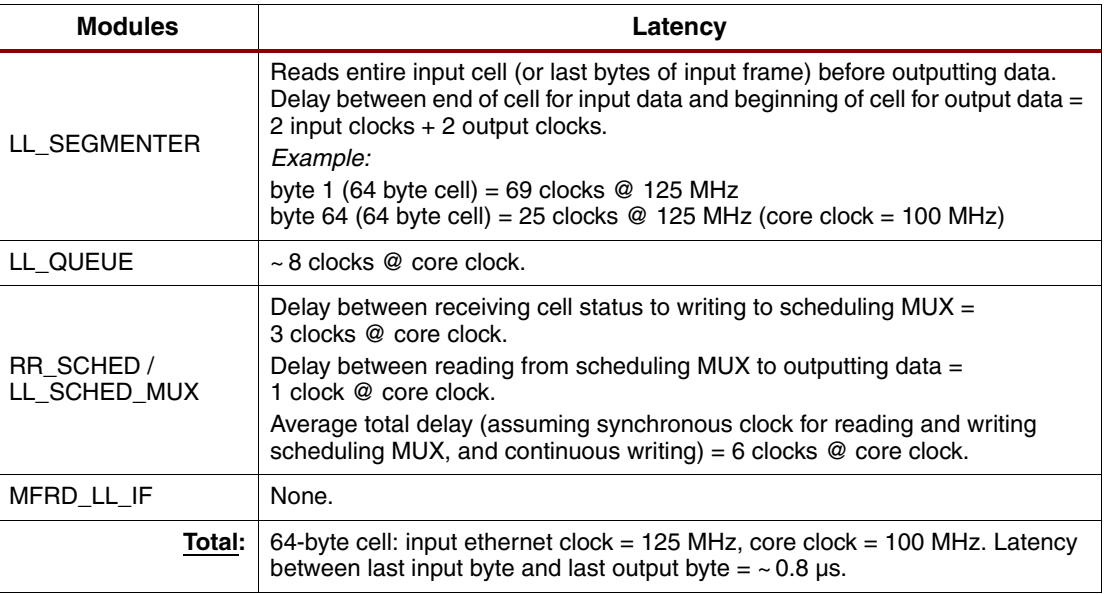

#### <span id="page-17-1"></span>*Table 14:* **Latency through Egress Blocks**

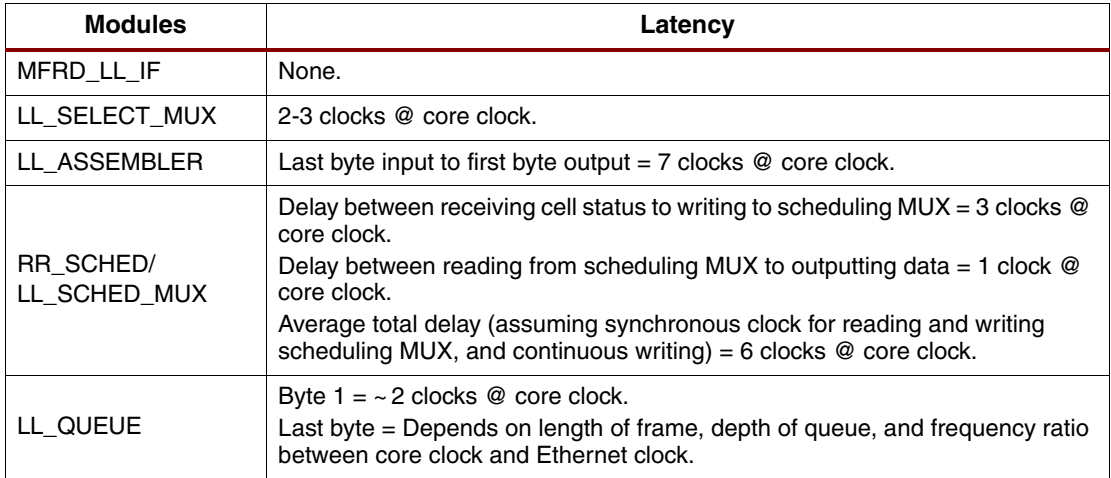

#### <span id="page-17-2"></span>*Table 15:* **Sub-block Performance**

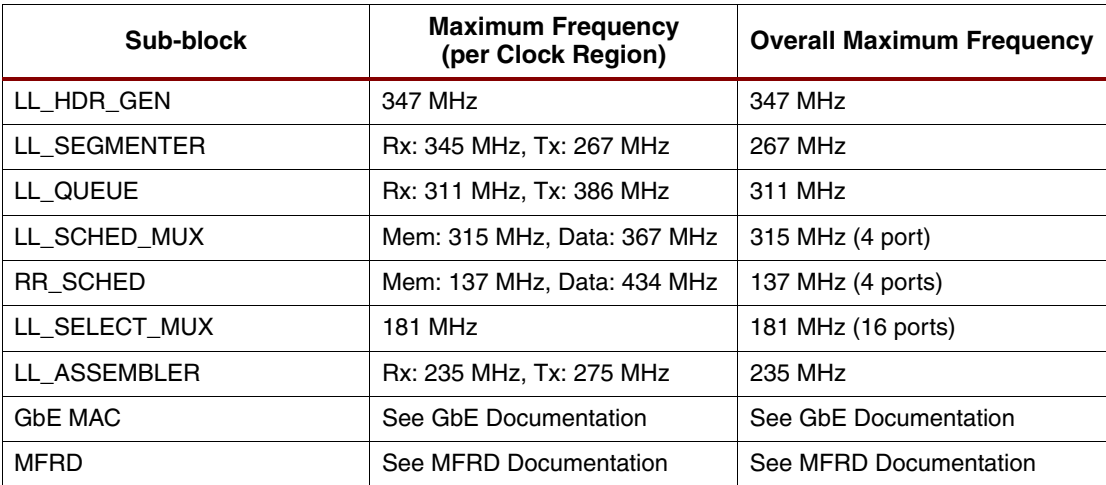

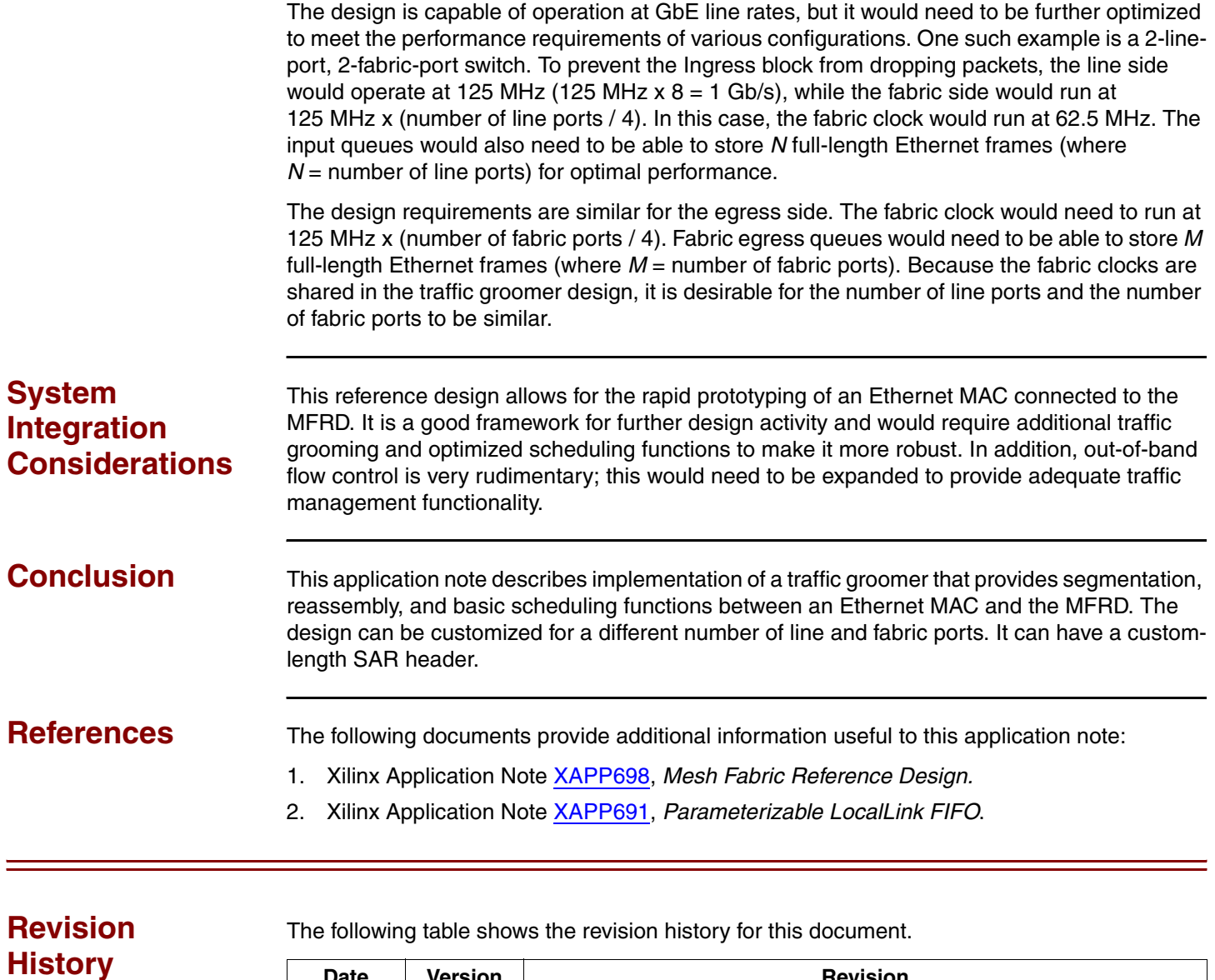

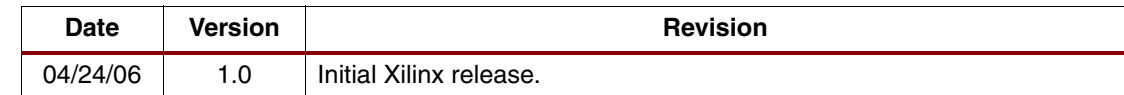